**UNIVERSIDAD AUTÓNOMA "JUAN MISAEL SARACHO" FACULTAD DE CIENCIAS Y TECNOLOGÍA**

## **CARRERA DE INGENIERÍA INFORMÁTICA**

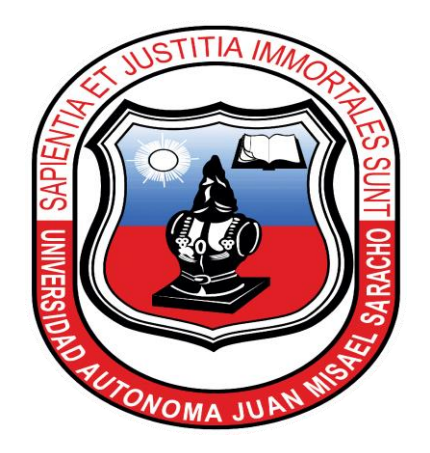

## **"CLASIFICACION GASTRONOMICA BUSQUEDA Y UBICACIÓN DE RESTAURANTES EN EL DEPARTAMENTO DE TARIJA MEDIANTE EL USO DE SIG"**

**ESTUDIANTE**

# **Alex Perez Castillo**

**Proyecto de grado presentado a consideración de la "UNIVERSIDAD AUTÓNOMA JUAN MISAEL SARACHO", como requisito para optar el Grado Académico de Licenciatura en Ingeniería Informática.**

**Tarija – Bolivia**

**NOVIEMBRE 2019**

#### **Dedicatoria**

El presente trabajo investigativo lo dedico principalmente a Dios, por ser el inspirador y darme la fuerza para continuar en este proceso de obtener uno de los anhelos más deseados. Y a mis padres Octavio Aguilar y Sonia Castillo, por su amor, trabajo y sacrificio que me brindaron en todos estos años sin esperar nada a cambio.

#### **Agradecimientos**

Agradecer a Dios por guiarme a lo largo de mi vida, igualmente a mis padres: Octavio Aguilar y Sonia Castillo, por confiar y creer en mis expectativas, por los consejos, valores y principios que me han inculcado.

Finalmente quiero expresar mi agradecimiento a la Ing. Elizabeth Castro Figueroa por ser la principal colaboradora durante todo este proceso, quien con su dirección, conocimiento y colaboración permitió́ el desarrollo de este trabajo

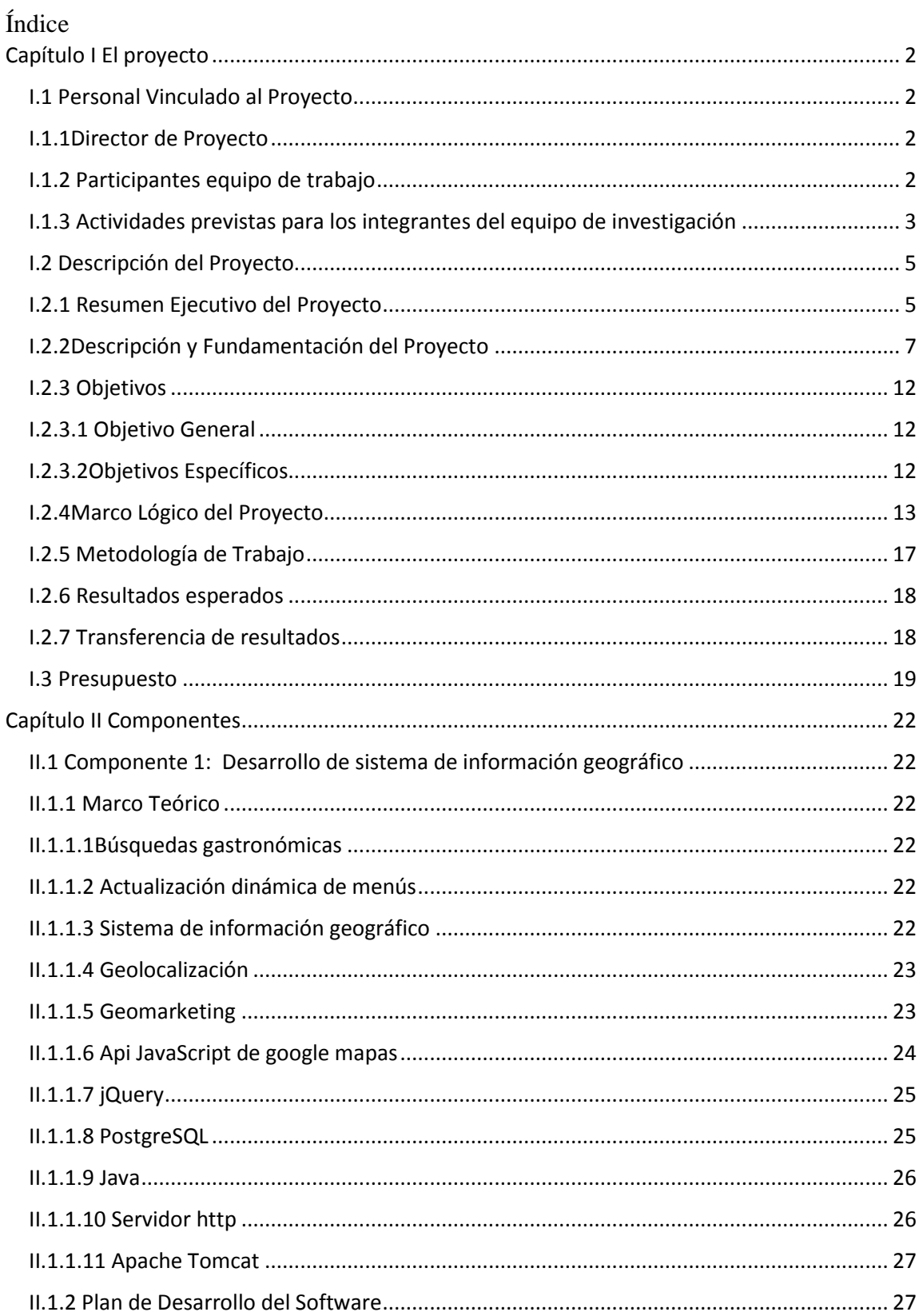

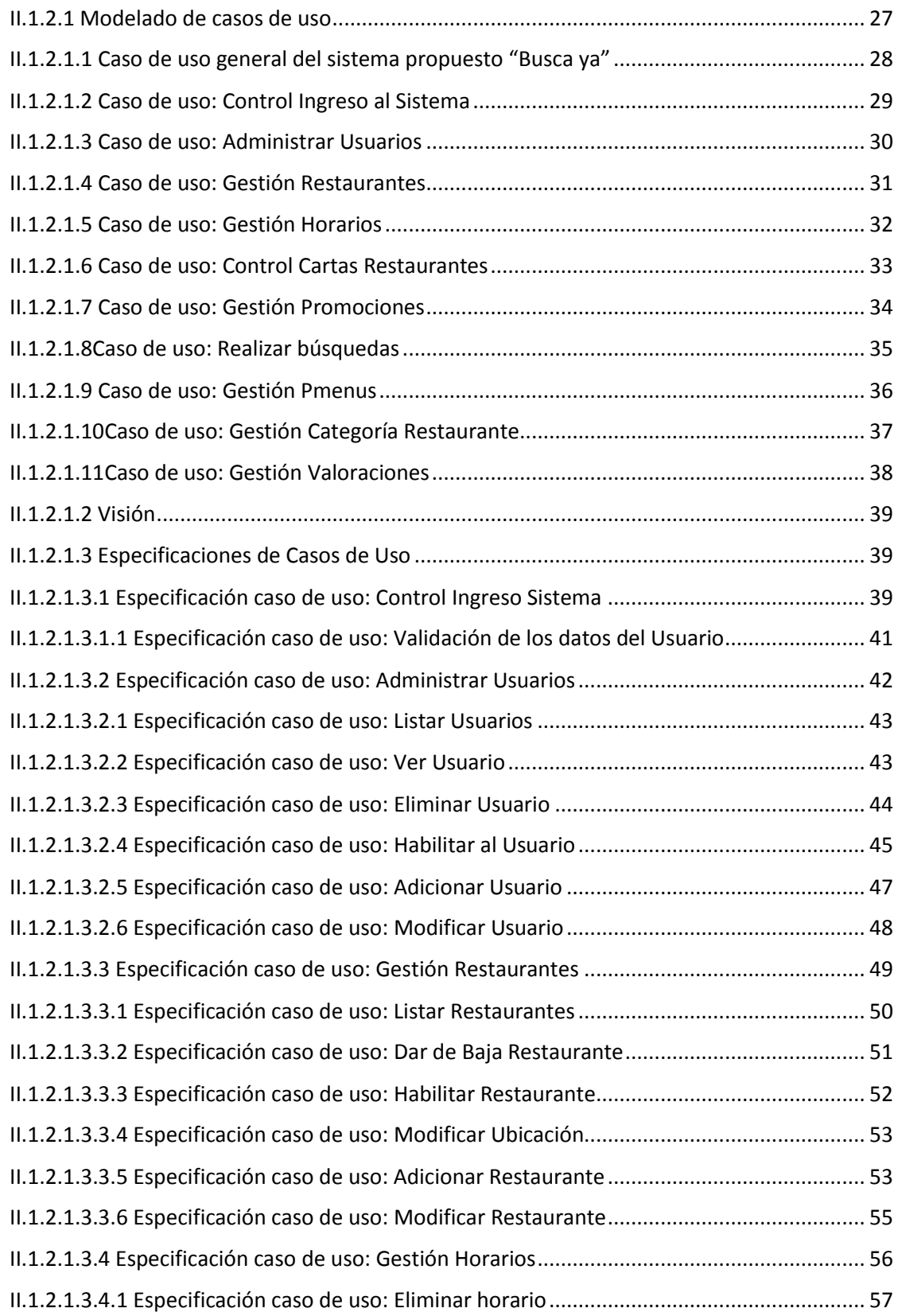

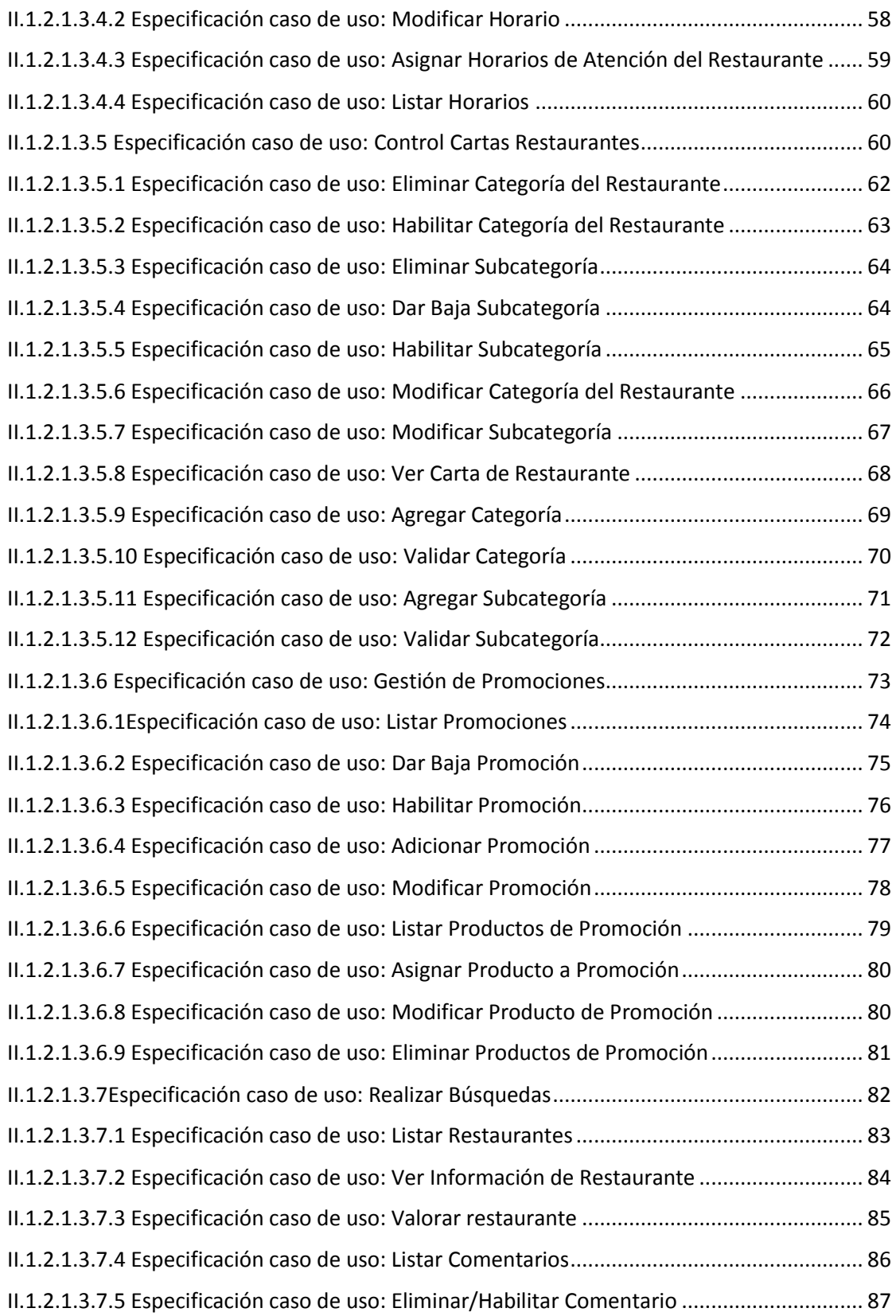

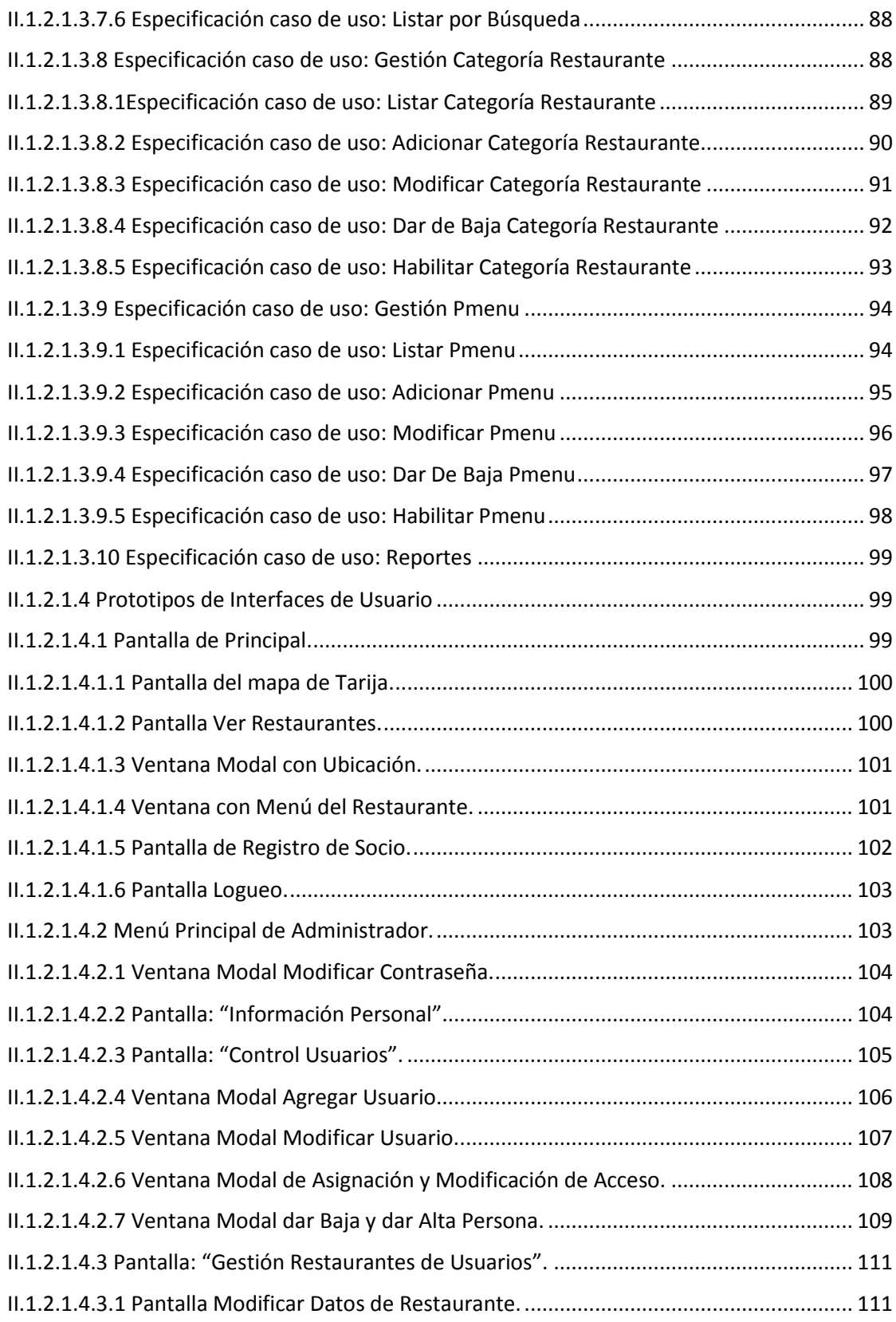

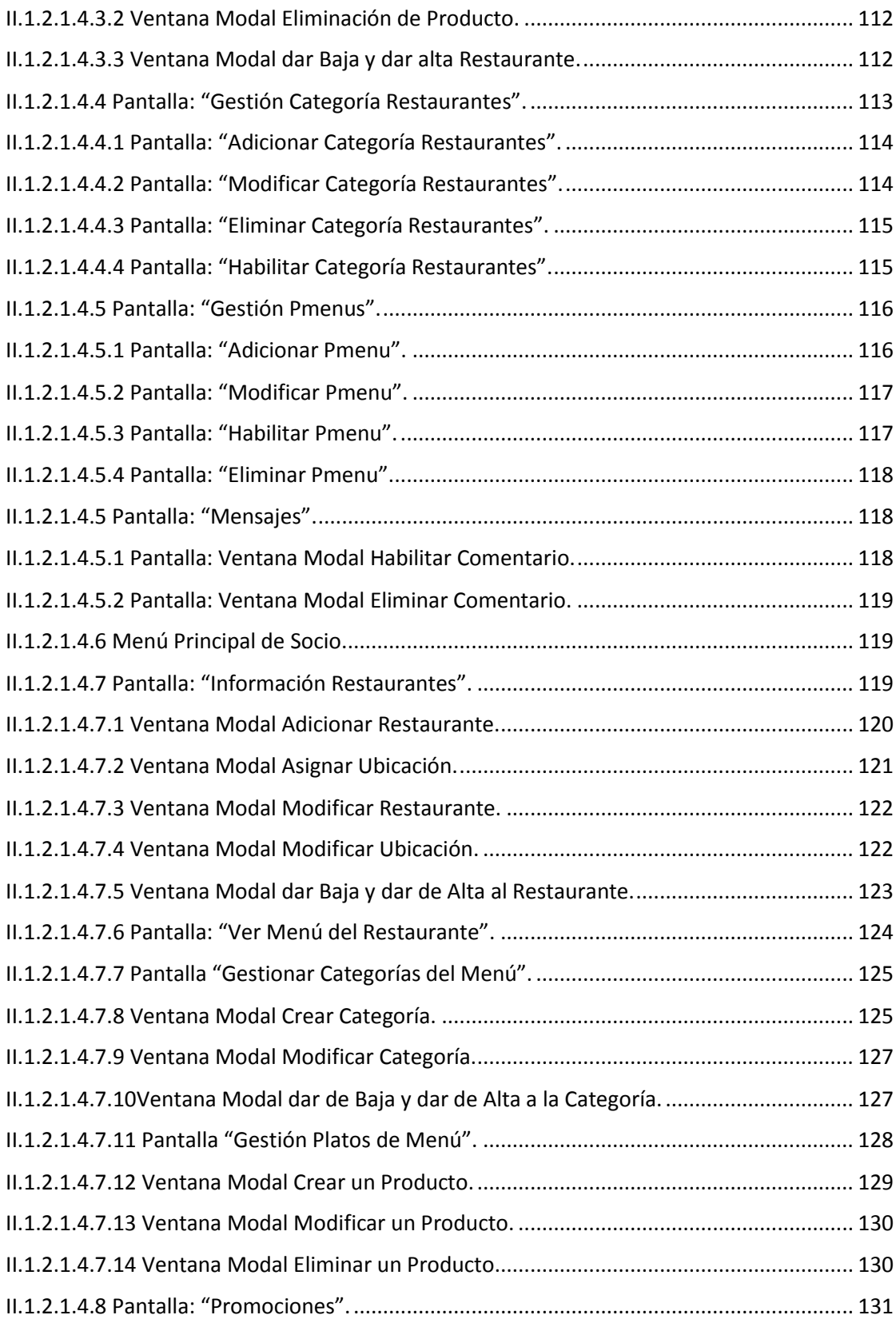

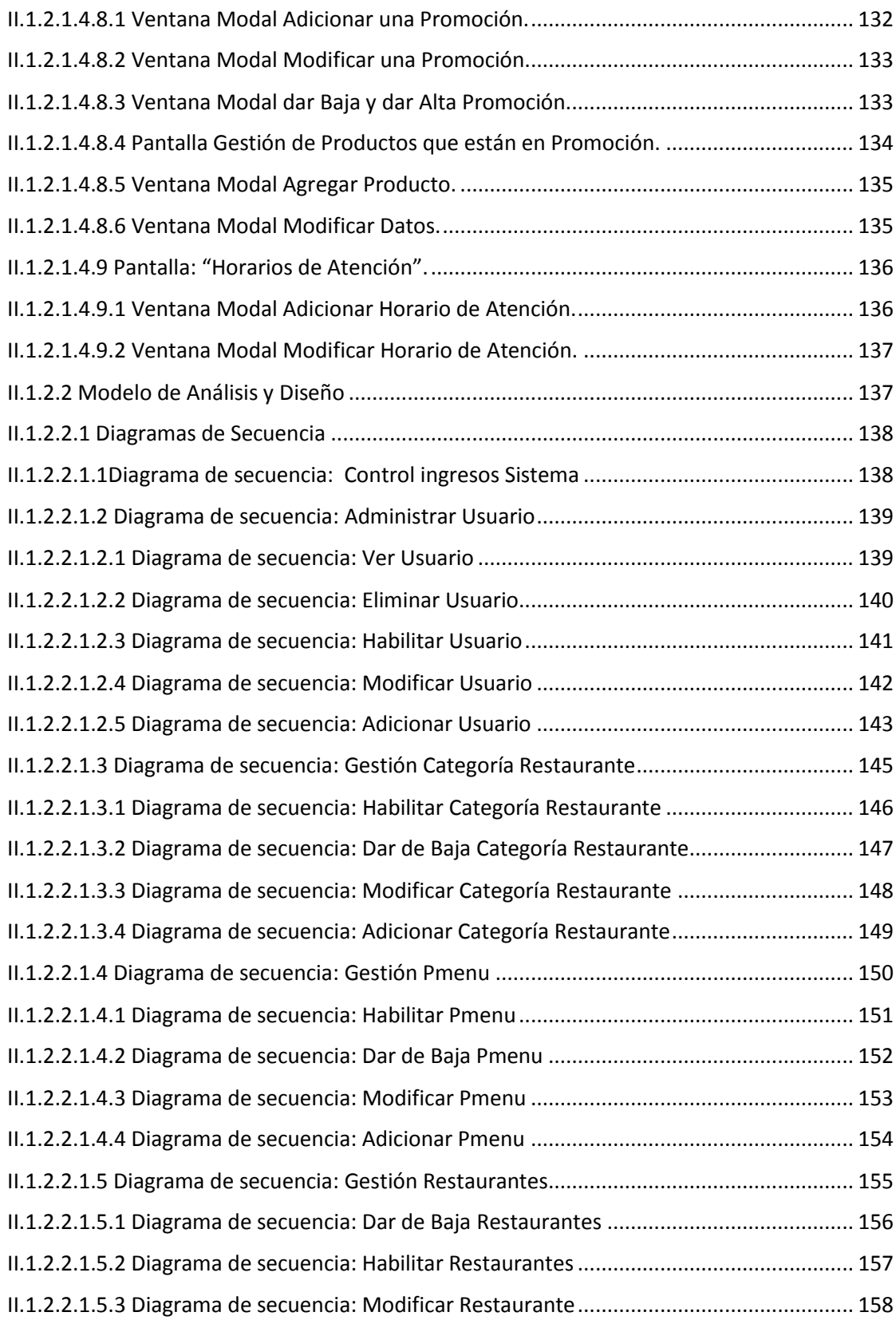

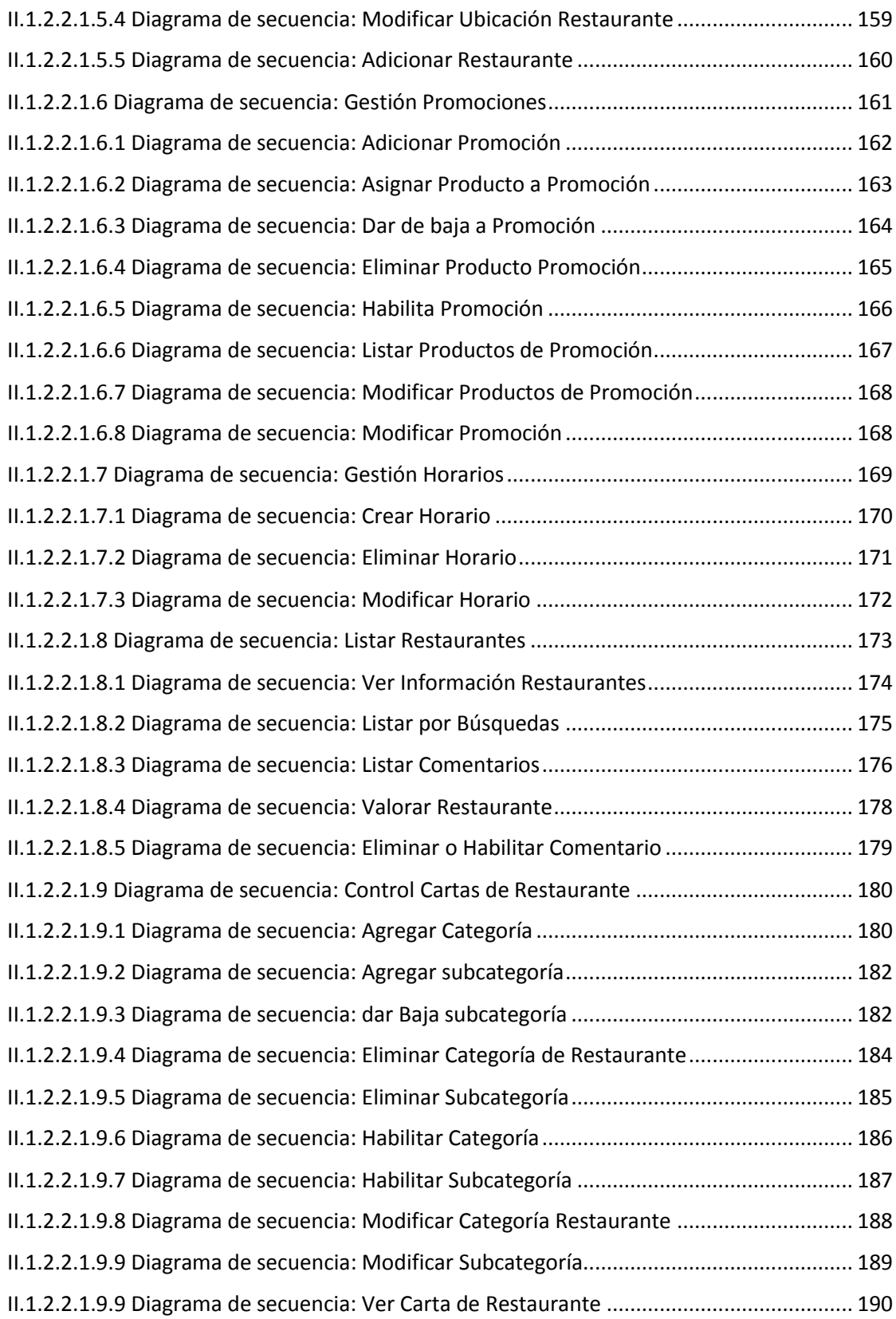

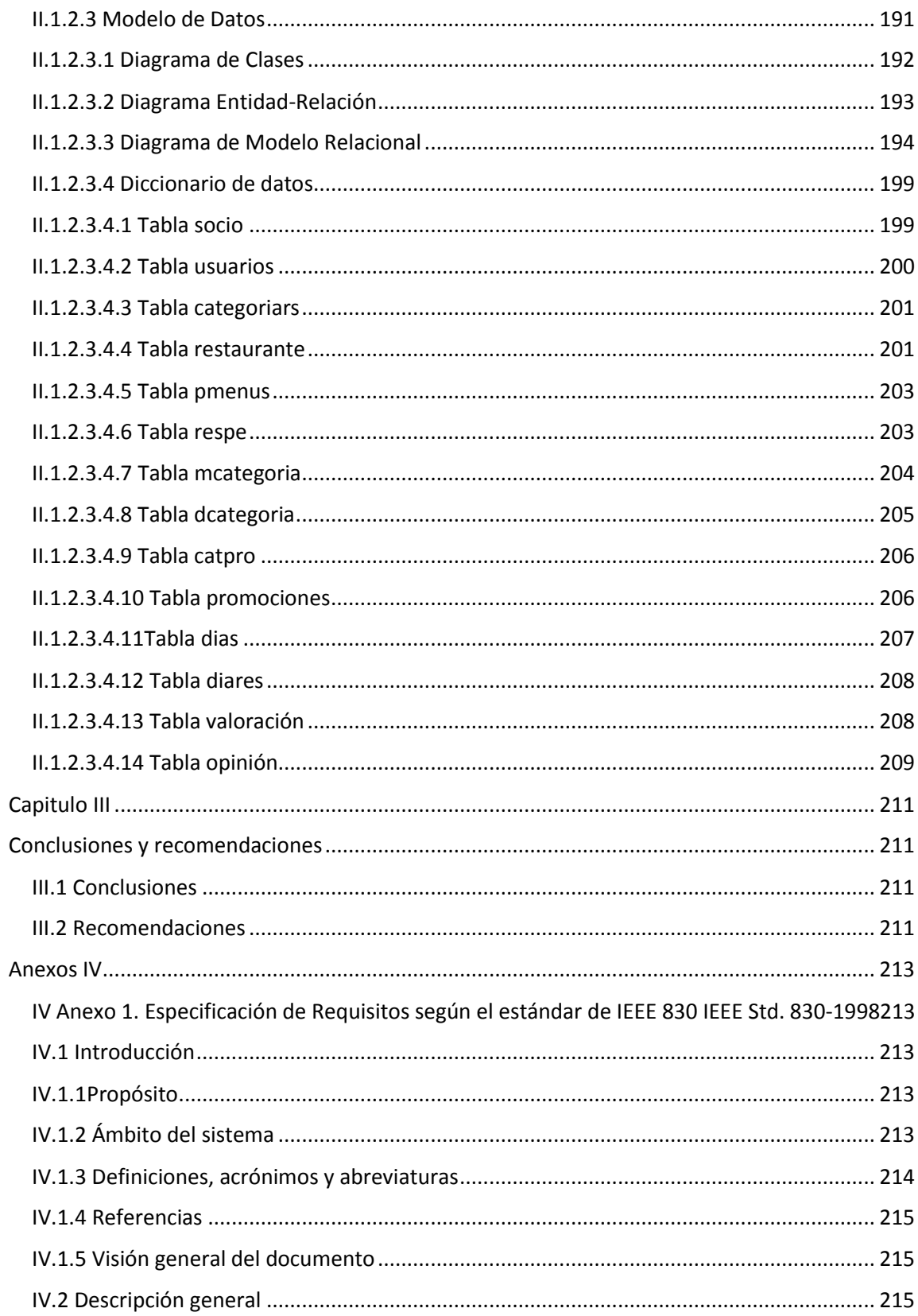

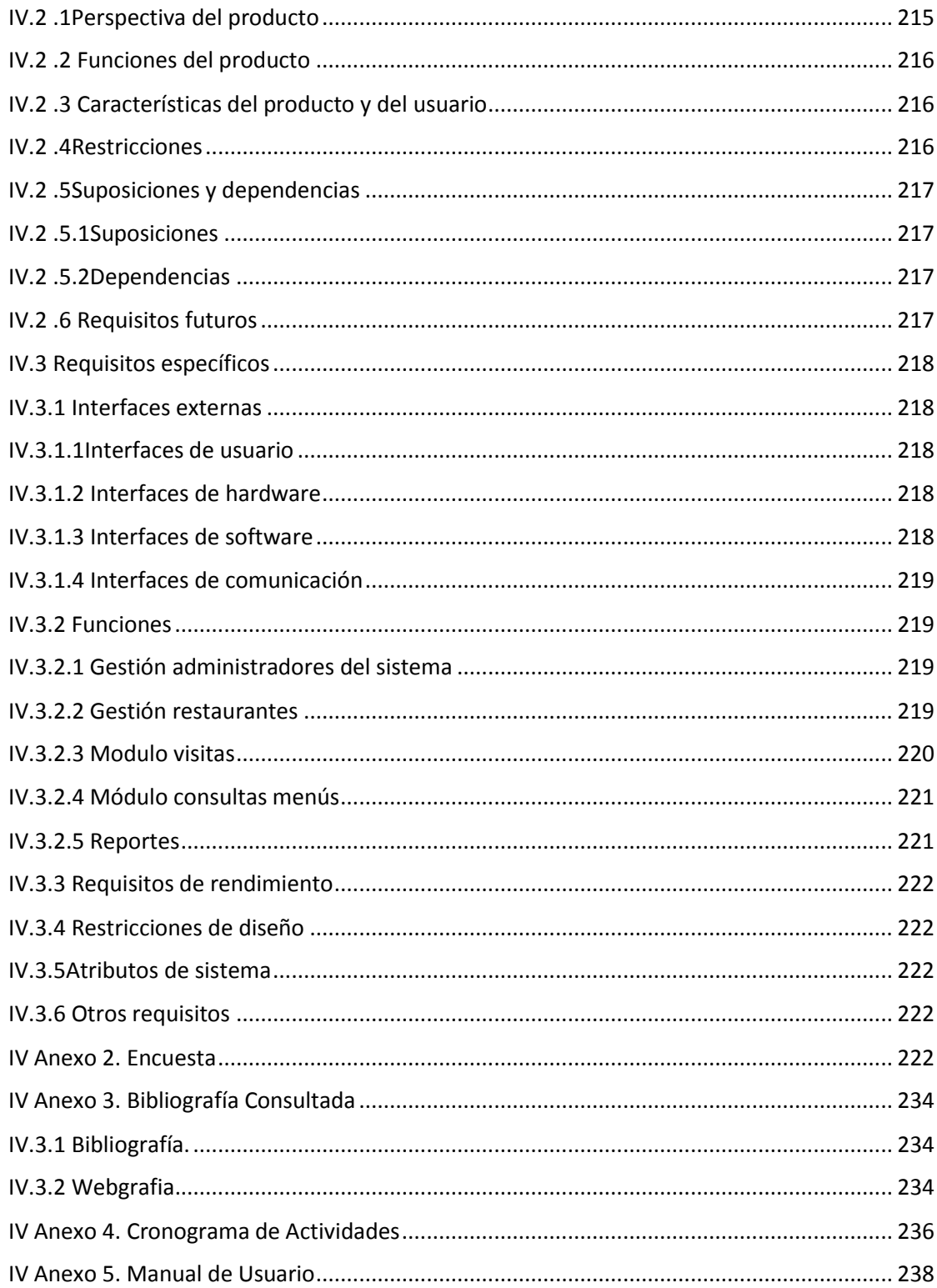

#### Lista de Tablas

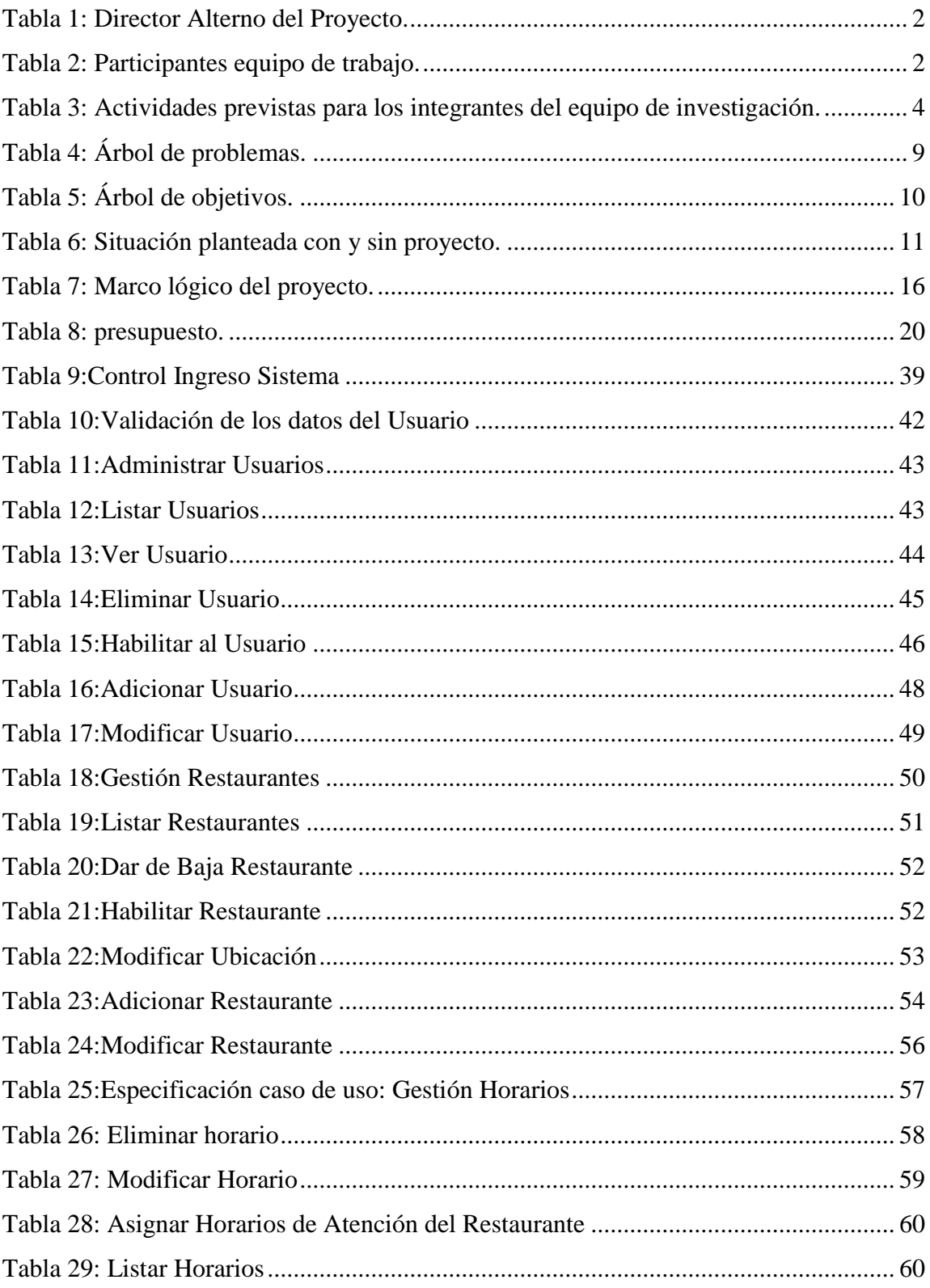

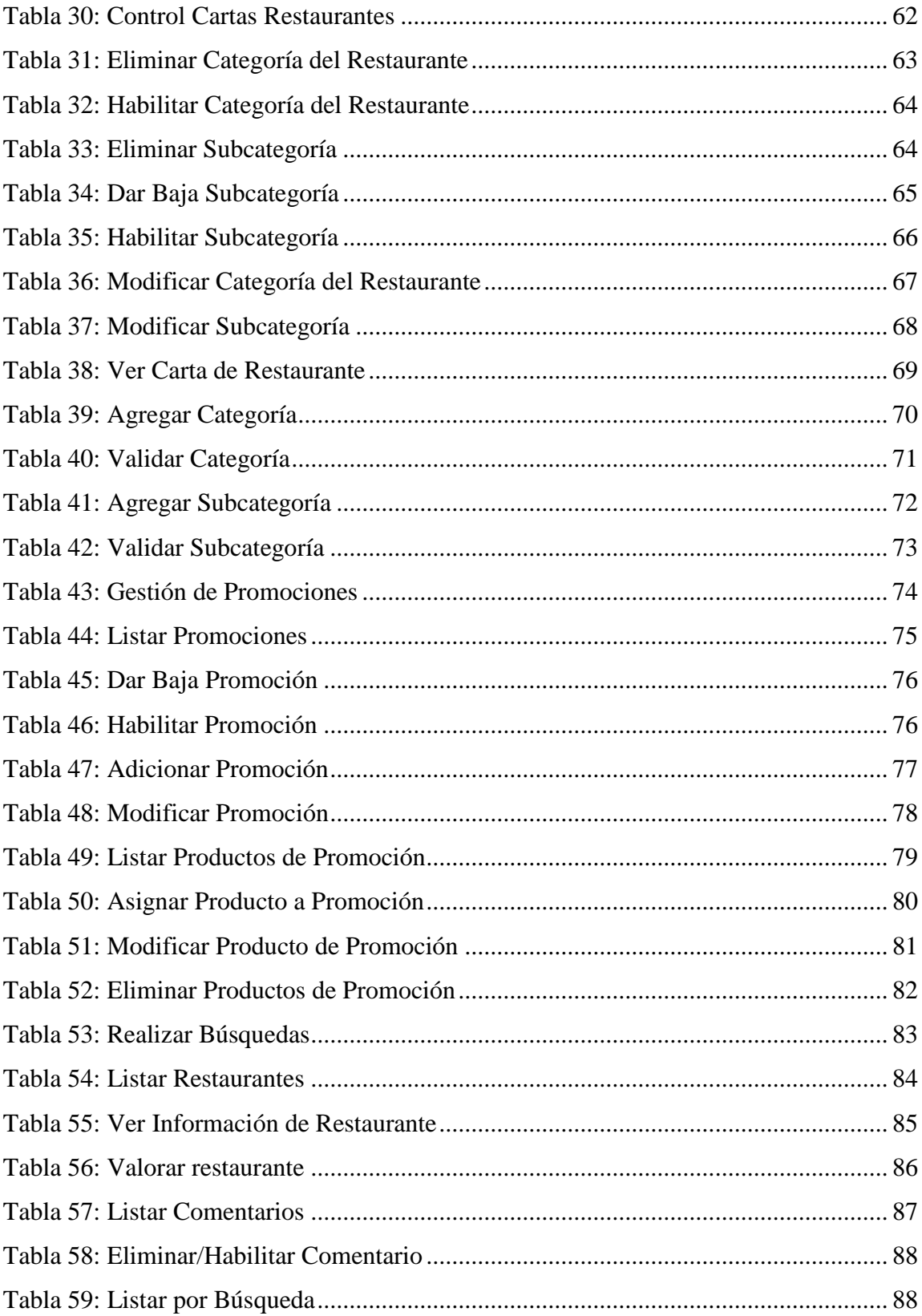

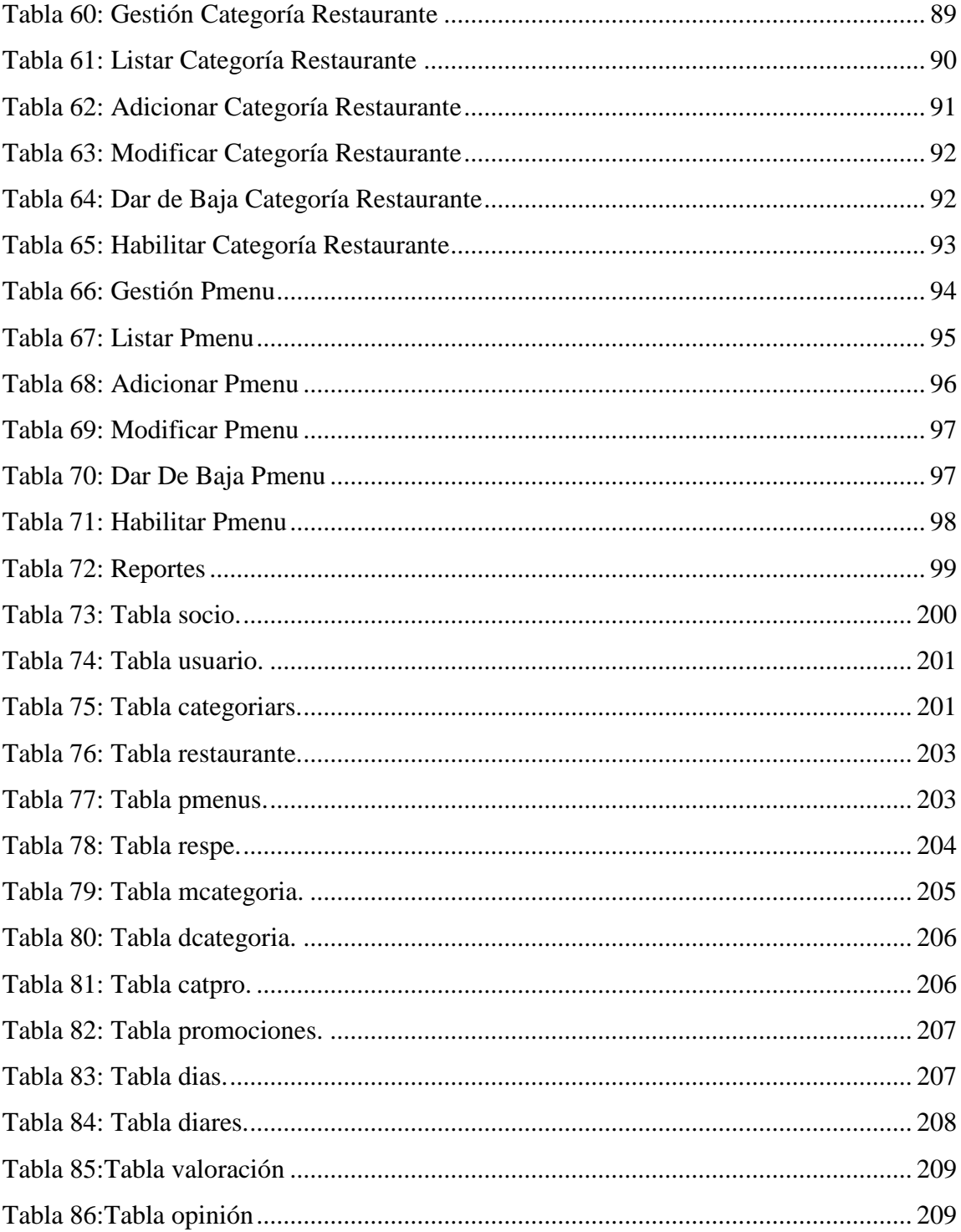

### **Lista de Figuras**

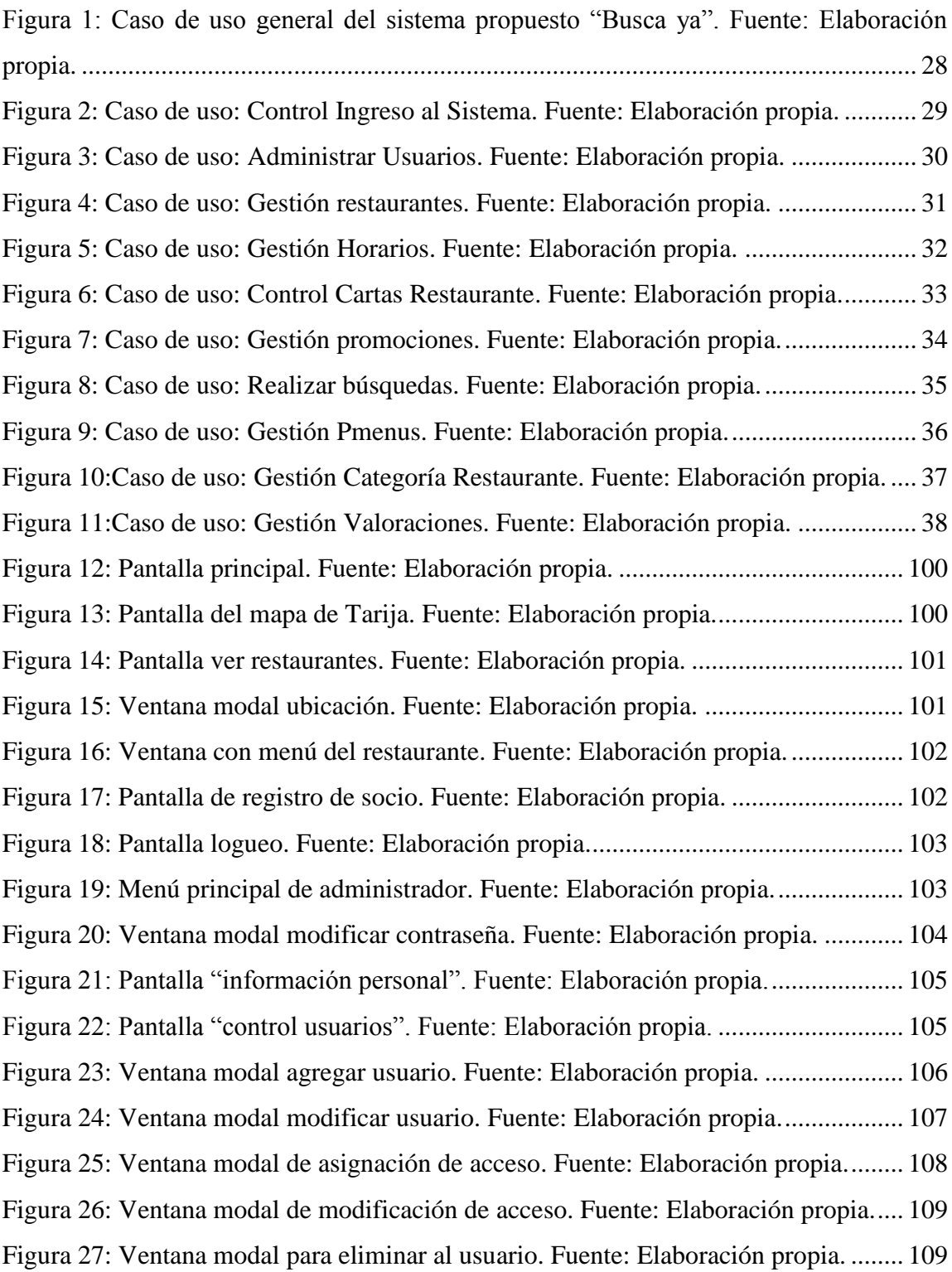

[Figura 28: Ventana modal para habilitar al usuario. Fuente: Elaboración propia.](#page--1-213) ........ 110 [Figura 29: Ventana modal para habilitar al usuario. Fuente: Elaboración propia.](#page--1-77) ........ 111 [Figura 30: Pantalla modificar datos de restaurante. Fuente: Elaboración propia.](#page--1-201) ......... 112 [Figura 31: Ventana modal eliminación de producto. Fuente: Elaboración propia.](#page--1-82) ....... 112 [Figura 32: Ventana modal dar baja restaurante. Fuente: Elaboración propia................](#page--1-122) 113 [Figura 33: Ventana modal habilitar restaurante. Fuente: Elaboración propia.](#page--1-214) .............. 113 [Figura 34:Pantalla:Gestión Categoría Restaurantes. Fuente: Elaboración propia](#page--1-215) ......... 114 [Figura 35:Pantalla:Adicionar Categoría Restaurantes. Fuente: Elaboración propia](#page--1-216) ..... 114 [Figura 36:Pantalla:Modificar Categoría Restaurantes. Fuente: Elaboración propia](#page--1-217) ..... 115 [Figura 37:Pantalla:Eliminar Categoría Restaurantes. Fuente: Elaboración propia](#page--1-218) ....... 115 [Figura 38:Pantalla:Habilitar Categoría Restaurantes. Fuente: Elaboración propia](#page--1-219) ....... 116 [Figura 39:Pantalla:Gestión Pmenus. Fuente: Elaboración propia](#page--1-86) ................................. 116 [Figura 40:Pantalla:Adicionar Pmenu. Fuente: Elaboración propia](#page--1-217) ............................... 117 [Figura 41:Pantalla:Modificar Pmenu. Fuente: Elaboración propia](#page--1-220) ............................... 117 [Figura 42:Pantalla:Habilitar Pmenus. Fuente: Elaboración propia](#page--1-221) ............................... 117 [Figura 43:Pantalla:Eliminar Pmenu. Fuente: Elaboración propia](#page--1-142) ................................. 118 [Figura 44:Pantalla: Mensajes. Fuente: Elaboración propia](#page--1-46) ........................................... 118 [Figura 45:Pantalla:Habilitar Comentario. Fuente: Elaboración propia](#page--1-168) ......................... 118 [Figura 46:Pantalla:Eliminar Comentario. Fuente: Elaboración propia](#page--1-155) ......................... 119 [Figura 47: Menú principal de socio. Fuente: Elaboración propia..................................](#page--1-222) 119 [Figura 48: Pantalla "información restaurantes". Fuente: Elaboración propia.](#page--1-223) .............. 120 [Figura 49: Ventana modal adicionar restaurante. Fuente: Elaboración propia..............](#page--1-205) 121 [Figura 50: Ventana modal asignar ubicación. Fuente: Elaboración propia...................](#page--1-149) 121 [Figura 51: Ventana modal modificar restaurante. Fuente: Elaboración propia.............](#page--1-224) 122 [Figura 52: Ventana modal modificar ubicación. Fuente: Elaboración propia...............](#page--1-225) 123 [Figura 53: Ventana modal dar baja al restaurante. Fuente: Elaboración propia............](#page--1-226) 123 [Figura 54: Ventana modal dar alta restaurante. Fuente: Elaboración propia.................](#page--1-227) 124 [Figura 55: Pantalla "ver menú del restaurante". Fuente: Elaboración propia.](#page--1-169) .............. 124 [Figura 56: Pantalla "gestionar categorías". Fuente: Elaboración propia.](#page--1-69) ...................... 125 [Figura 57: Ventana modal crear categoría. Fuente: Elaboración propia](#page--1-134) ....................... 126

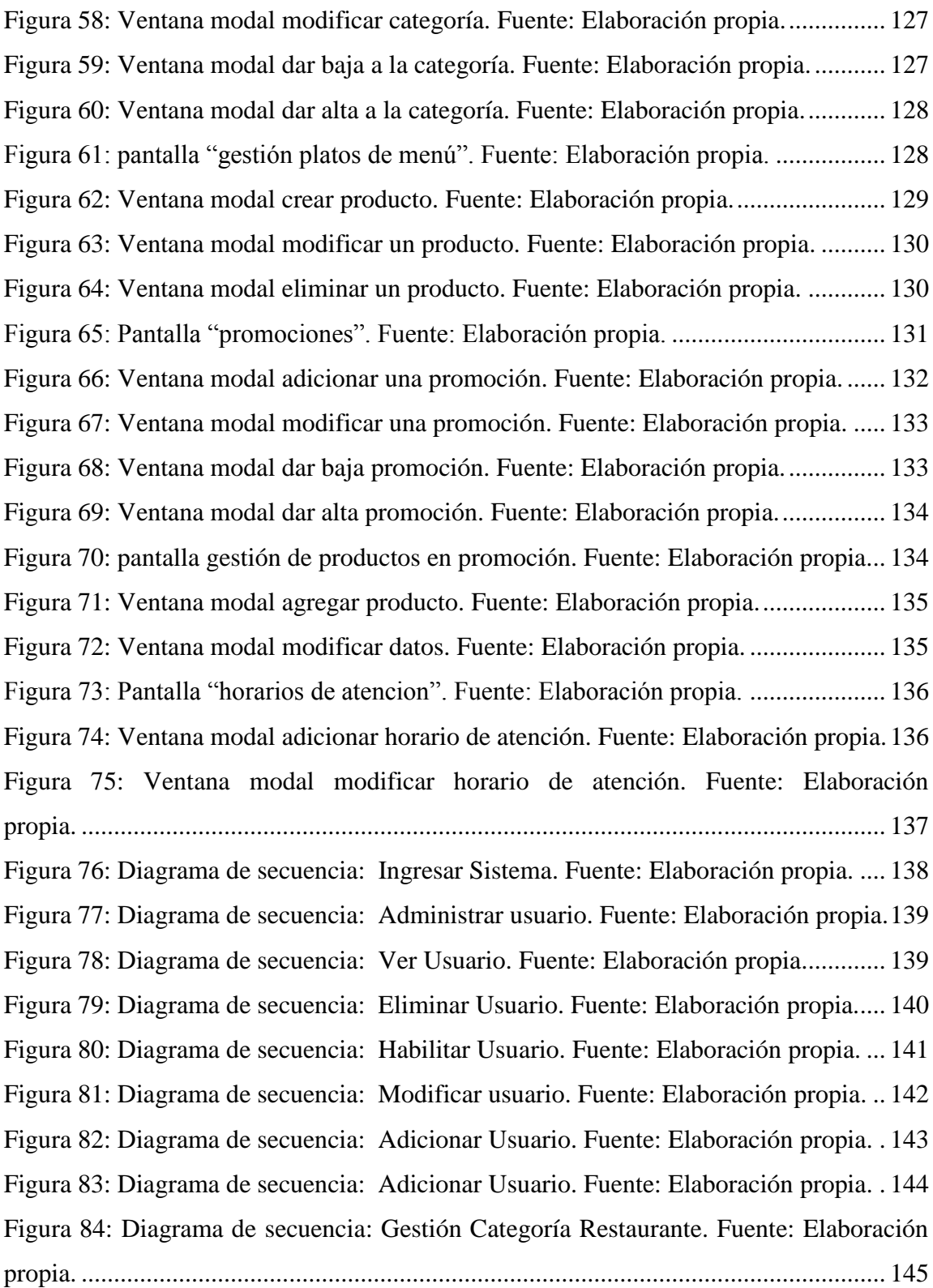

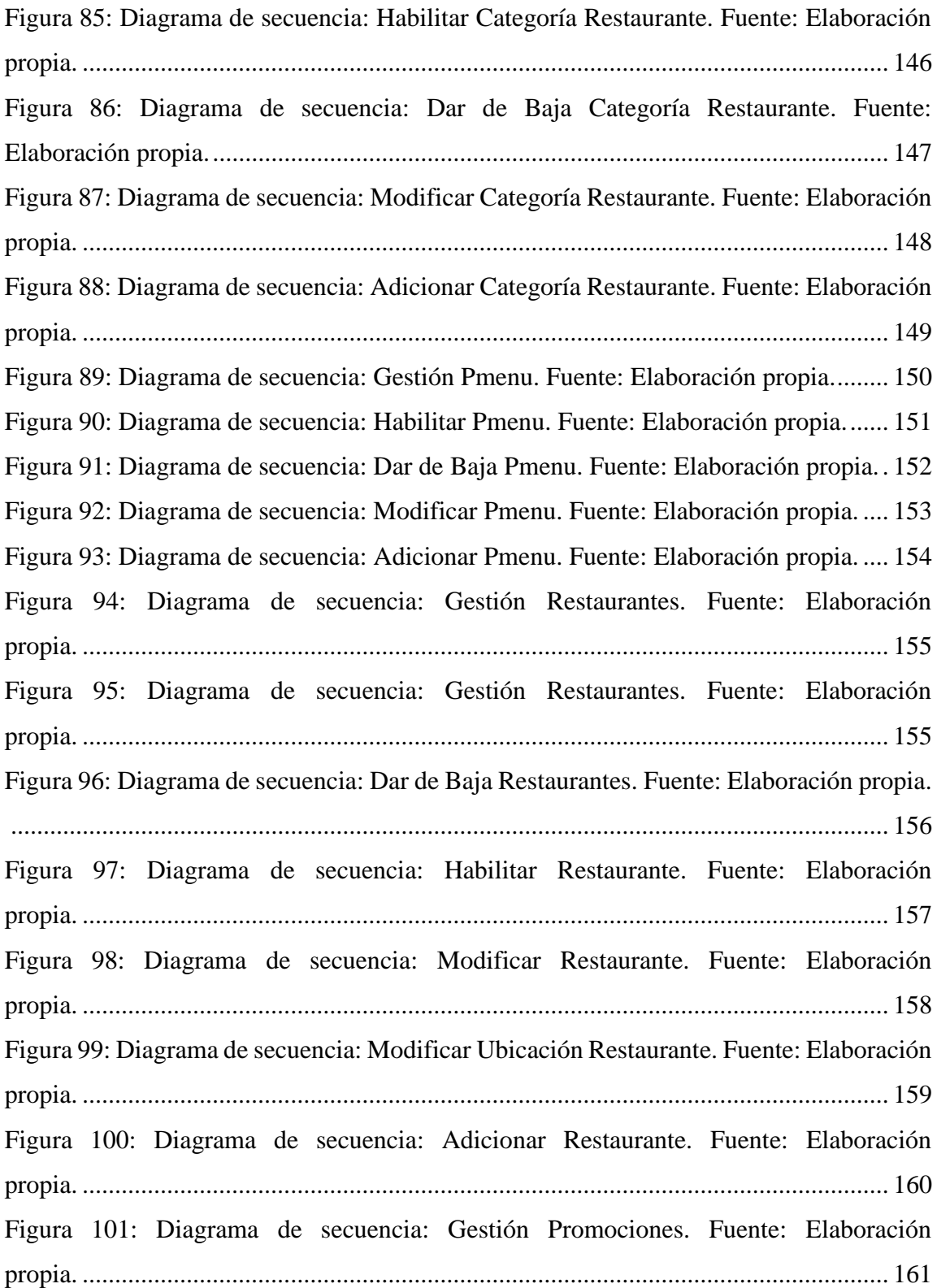

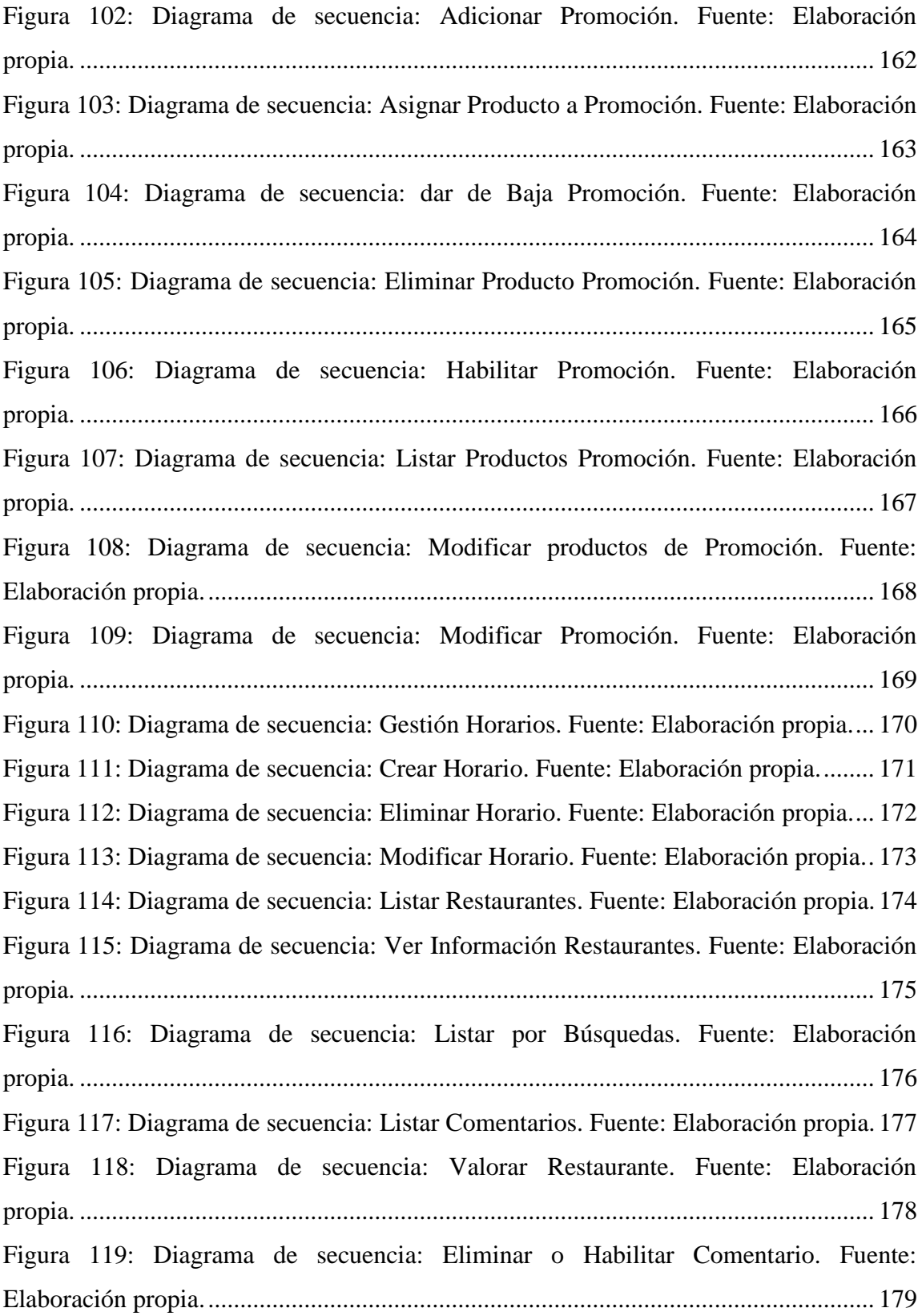

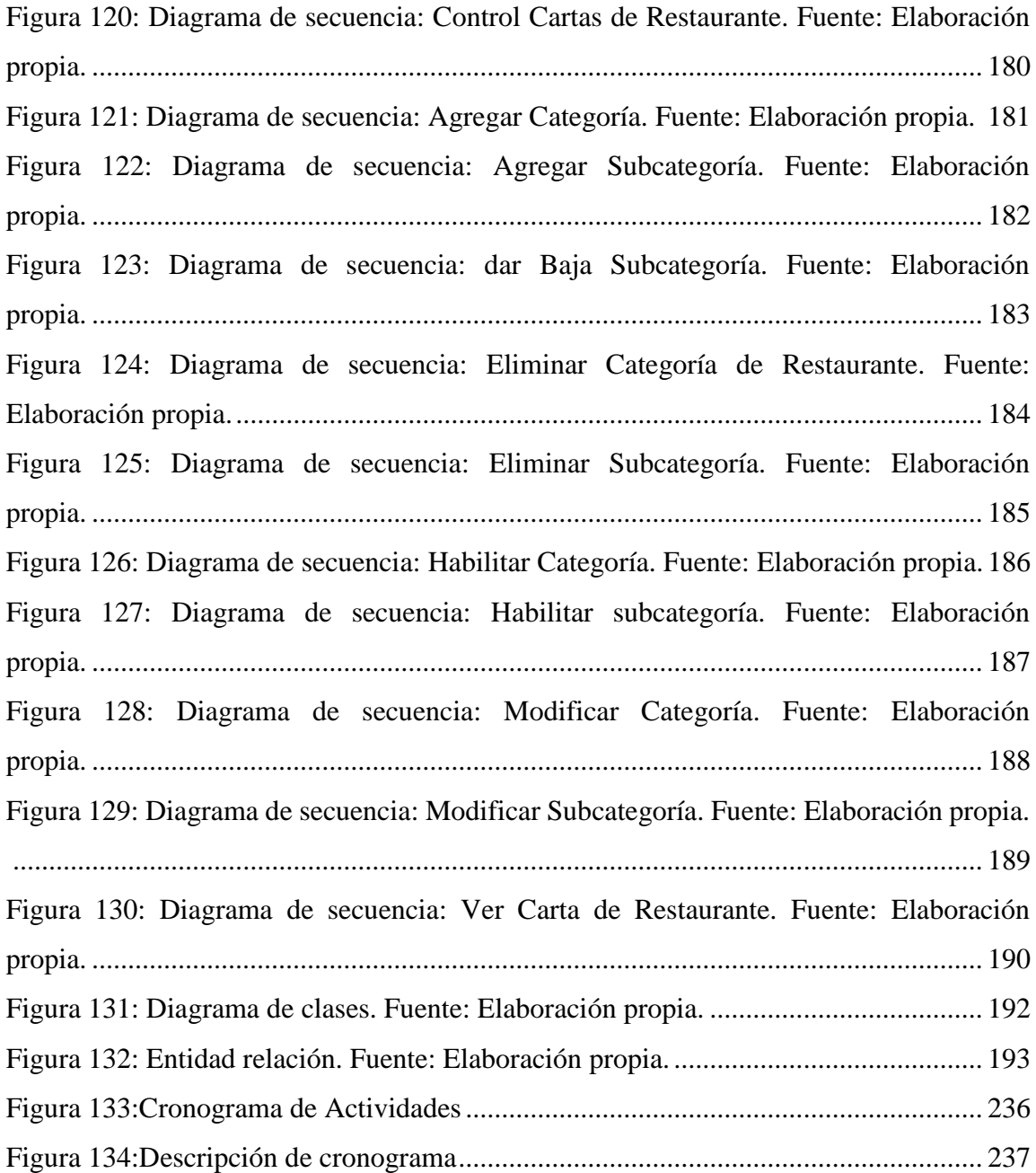